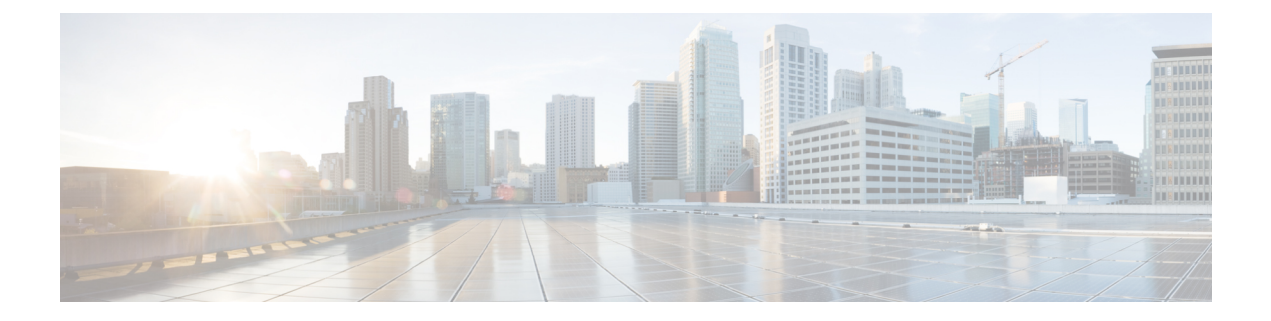

# 外部設定ファイルの認証

- [外部設定ファイルの認証](#page-0-0) (1 ページ)
- [設定データの暗号化](#page-6-0) (7 ページ)

## <span id="page-0-0"></span>外部設定ファイルの認証

Cisco ESC リリース 4.0 以前では、ESC は、デイゼロ設定、モニタリング、展開、および LCS アクションの一部として、いくつかの外部設定ファイルとスクリプトをサポートしています。 ESCは、展開の一部として、認証の有無にかかわらず、リモートサーバからのこれらのファイ ルの取得をサポートしています。

ESC リリース 4.0 以降、ファイルロケータ属性は展開レベル、つまり展開コンテナの直下で定 義されます。これにより、複数のVMグループとそのデイゼロ設定およびLCSアクションが、 展開内の必要な場所で同じファイルロケータを参照できるようになります。

展開データモデルの例は次のとおりです。

```
<esc_datamodel xmlns="http://www.cisco.com/esc/esc">
  <tenants>
   <tenant>
      <name>sample-tenant</name>
      <deployments>
        <deployment>
          <name>sample-deployment</name>
          <file_locators>
            <file_locator>
              <name>post_deploy_alive_script</name>
              <remote_file>
                <file server id>http-my-server</file server_id>
              <remote_path>/share/qatest/vnfupgrade/lcspostdeployalive.sh</remote_path>
                <local_target>vnfupgrade/lcspostdepalive.sh</local_target>
                <persistence>FETCH_ALWAYS</persistence>
                <properties/>
              </remote_file>
            </file_locator>
            <file_locator>
              <name>asa-day0-config</name>
              <remote_file>
                <file_server_id>http-my-server</file_server_id>
                <remote_path>/share/qatest/day0/asa_config.sh</remote_path>
                <local_target>day0.1/asa_config.sh</local_target>
```

```
<persistence>FETCH_ALWAYS</persistence>
     \langle/remote file>
    </file_locator>
    <file_locator>
     <name>scriptlocator</name>
      <remote file>
        <file_server_id>dev_test_server</file_server_id>
        <remote_path>/share/users/gomoore/actionScript.sh</remote_path>
        <local_target>action/actionScript.sh</local_target>
        <persistence>FETCH_MISSING</persistence>
        <properties/>
     </remote_file>
    </file_locator>
 </file_locators>
  <policies>
    <policy>
      <name>VNFUPGRADE_POST_DEPLOY_ALIVE</name>
     <conditions>
        <condition>
          <name>LCS::POST_DEPLOY_ALIVE</name>
        </condition>
      </conditions>
      <actions>
        <action>
          <name>post_deploy_alive_action</name>
          <type>SCRIPT</type>
          <properties>
            <property>
              <name>file locator name</name>
              <value>post_deploy_alive_script</value>
            </property>
          </properties>
        </action>
     </actions>
   </policy>
  </policies>
<vm_group>
    <name>ASA-group</name>
    <image>ASAImage</image>
    <flavor>m1.large</flavor>
   <recovery_policy>
     <max_retries>1</max_retries>
    </recovery_policy>
    <scaling>
     <min_active>1</min_active>
     <max_active>1</max_active>
     <elastic>true</elastic>
    </scaling>
    <placement>
     <type>affinity</type>
     <enforcement>strict</enforcement>
   </placement>
    <bootup_time>120</bootup_time>
    <recovery_wait_time>60</recovery_wait_time>
    <interfaces>
     <interface>
        <nicid>0</nicid>
        <network>my-net</network>
     </interface>
    </interfaces>
    <kpi_data>
     <kpi>
        <event_name>VM_ALIVE</event_name>
        <metric_value>1</metric_value>
```

```
<metric_cond>GT</metric_cond>
                <metric_type>UINT32</metric_type>
                <metric_occurrences_true>1</metric_occurrences_true>
                <metric occurrences false>5</metric occurrences false>
                <metric_collector>
                   <nicid>0</nicid>
                  <type>ICMPPing</type>
                   <poll_frequency>5</poll_frequency>
                  <polling_unit>seconds</polling_unit>
                   <continuous_alarm>false</continuous_alarm>
                </metric_collector>
              \langle/kpi\rangle</kpi_data>
            <rules>
        <admin_rules>
                <rule>
                   <event_name>VM_ALIVE</event_name>
                  <action>ALWAYS log</action>
                  <action>TRUE servicebooted.sh</action>
                  <action>FALSE recover autohealing</action>
                \langle/rule>
              </admin_rules>
            </rules>
            <config_data>
              <configuration>
                <dst>ASA.static.txt</dst>
                <file_locator_name>asa-day0-config</file_locator_name>
              </configuration>
            </config_data>
            <policies>
              <policy>
                <name>SVU1</name>
                <conditions>
<condition><name>LCS::DEPLOY_UPDATE::PRE_VM_VOLUME_DETACH</name></condition>
                </conditions>
                <actions>
                  <action>
                    <name>LOG</name><type>pre_defined</type>
                  </action>
                   <action>
                    <name>pre_vol_detach</name>
                    <type>SCRIPT</type>
                    <properties>
                       <property>
                        <name>file_locator_name</name>
                         <value>scriptlocator</value>
                       </property>
                       <property>
                         <name>exit_val</name>
                         <value>0</value>
                      </property>
                    </properties>
                   </action>
                </actions>
              </policy>
            </policies>
          </vm_group>
        </deployment>
      </deployments>
    </tenant>
  \langle/tenants>
</esc_datamodel>
```
展開を実行する前に、APIを使用してリモートサーバ(ファイルサーバ)を個別に設定する必 要があります。REST API と NETCONF API の両方がサポートされます。

• URL、ユーザ名を含む認証の詳細、およびパスワードを含むリモートサーバ。設定には REST または NETCONF を使用できます。

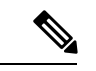

ユーザ名とパスワードはオプションです。パスワードはESC内で 暗号化されます。 (注)

展開前にリモートファイルサーバを設定する必要があります。クレデンシャルは、展開中 にいつでも更新できます。

• ファイルロケータが展開データモデルに追加されます。ファイルサーバへの参照と、ダウ ンロードするファイルへの相対パスが含まれます。

認証を使用してリモートでファイルを取得するには、以下を行う必要があります。

- **1.** リモートサーバを追加します。
- **2.** ファイルロケータでリモートサーバを参照します。ファイルロケータは、デイゼロおよび LCS アクションブロックの設定データの一部です。
- **3.** 展開の一部として、ファイルロケータに基づいてデイゼロおよびライフサイクルステージ (LCS)スクリプトが取得されます。

ファイルサーバのパラメータは次のとおりです。

- id:ファイルサーバのキーと識別子として使用されます。
- base\_url:サーバのアドレス。(例:http://www.cisco.com または https://192.168.10.23)
- file\_server\_user:サーバへの認証時に使用するユーザ名。
- file server password: サーバへの認証用のパスワードを含む文字列。最初に、ユーザは内 部で暗号化されたクリアテキスト文字列を指定します。
- properties:将来の拡張性のための名前と値のペア。

ファイルロケータのパラメータは次のとおりです。

- name:ファイルロケータのキーおよび識別子として使用されます。
- local fileまたはremote file:ファイルの場所を選択します。ローカルファイルは、ESCVM ファイルシステムにすでに存在するファイルを指定するために使用されます。remote file は、リモートサーバから取得するファイルを指定するために使用されます。
	- file\_server\_id:ファイルを取得するファイルサーバオブジェクトの ID。
	- •remote\_path:ファイルサーバオブジェクトで定義された base\_url からのファイルのパ ス。
- local\_target:ファイルを保存するためのオプションのローカル相対ディレクトリ。
- properties:必要な情報の名前と値のペア。
- persistence:ファイルストレージのオプション。値には、CACHE、FETCH\_ALWAYS、 および FETCH MISSING (デフォルト)が含まれます。
- checksum:転送されるファイルの有効性を検証するために使用する、オプションの BSD スタイルのチェックサム値。

サーバ接続、ファイルの存在、チェックサムなどのファイルサーバ値の有効性が検証されま す。

file\_server\_password フィールドとプロパティの encrypted\_data フィールドの encrypted\_data 値 は、伝送用 AES/ 128 ビットを使用して CFB モードで暗号化されます。データは、サーバへの アクセスに必要になるまで暗号化されたままになります。暗号化された値の詳細については、 「設定データの暗号化」を参照してください。

```
ファイルサーバの例
```

```
<esc_datamodel xmlns="http://www.cisco.com/esc/esc">
  <file_servers>
    <file_server>
      <id>server-1</id> <!-- unique name for server -->
      <base_url>https://www.some.server.com</base_url>
     <file_server_user>user1</file_server_user>
     <file server password>sample password</file server password>
     <!-- encrypted value -->
      <!-- properties list containing additional items in the future -->
      <properties>
        <property>
          <name>server_timeout</name>
          <value>60</value>
      <!-- timeout value in seconds, can be over-ridden in a file_locator -->
        </property>
      </properties>
    </file_server>
    <file_server>
      <id>server-2</id>
      <br/>base_url>https://www.some.other.server.com</base_url>
          <properties>
        <property>
          <name>option1</name>
          <encrypted_value>$8$EADFAQE</encrypted_value>
        </property>
    </file_server>
  </file_servers>
</esc_datamodel>
```
### デイゼロ設定の例

```
<esc_datamodel xmlns="http://www.cisco.com/esc/esc">
  <tenants><tenant>
      <name>sample-tenant</name>
      <deployments><deployment>
          <name>sample-deployment</name>
          <vm_group>
           <name>sample-vm-group</name>
           <config_data>
              <!-- exisiting configuration example - remains valid -->
```

```
<configuration>
                <file>file:///cisco/config.sh</file>
                <dst>config.sh</dst>
              </configuration>
              <!-- new configuration including use of file locators -->
              <configuration>
                <dst>something</dst>
                <file_locators>
                  <file_locator>
                    <name>configlocator-1</name> <!-- unique name -->
                    <remote_file>
                      <file server id>server-1</file server id>
                      <remote_path>/share/users/configureScript.sh</remote_path>
                      <!-- optional user specified local silo directory -->
                      <local_target>day0/configureScript.sh</local_target>
                      <!-- persistence is an optional parameter -->
                      <persistence>FETCH_ALWAYS</persistence>
                      <!-- properties in the file_locator are only used for
                           fetching the file not for running scripts -->
                      <properties>
                        <property>
                          <!-- the property name "configuration_file" with value "true"
 indictates this is the
                               script to be used just as using the <file> member case
of the configuration -->
                          <name>configuration_file</name>
                          <value>true</value>
                        </property>
                        <property>
                          <name>server_timeout</name>
                          <value>120</value> <!-- timeout value in seconds, overrides
the file server property -->
                      </property>
                      </properties>
                    </remote_file>
                    <!-- checksum is an optional parameter.
                       The following algorithms are supported: SHA-1, SHA-224, SHA-256,
 SHA-384, SHA-512 -->
                    <checksum>SHA256 (configureScript.sh) =
dd526bb2c0711238ec2649c4b91598fb9a6cf1d2cb8559c337c5f3dd5ea1769e</checksum>
                  </file_locator>
                  <file_locator>
                    <name>configlocator-2</name>
                    <remote_file>
                      <file_server_id>server-2</file_server_id>
                      <remote_path>/secure/requiredData.txt</remote_path>
                      <local_target>day0/requiredData.txt</local_target>
                      <persistence>FETCH_ALWAYS</persistence>
                      <properties/>
                    \langle/remote file>
                  </file_locator>
                </file_locators>
              </configuration>
            </config_data>
          </vm_group>
        </deployment></deployments>
    </tenant></tenants>
</esc_datamodel>
```
デイゼロ設定および LCS アクションの詳細については、[「デイゼロ設定](Cisco-Elastic-Services-Controller-User-Guide-5-3_chapter21.pdf#nameddest=unique_66)」および[「再展開ポ](Cisco-Elastic-Services-Controller-User-Guide-5-3_chapter39.pdf#nameddest=unique_67) [リシー](Cisco-Elastic-Services-Controller-User-Guide-5-3_chapter39.pdf#nameddest=unique_67)」の項を参照してください。

### <span id="page-6-0"></span>設定データの暗号化

秘密キーと秘密情報を使用して設定データを暗号化できます。ESCでは、デイゼロ設定、デイ ゼロ設定変数、VIM コネクタと VIM ユーザ、および LCS アクションに秘密キーが含まれてい ます。

ConfDは、暗号化された文字列タイプを提供します。組み込みの文字列タイプを使用すると、 暗号化された値が ConfD に保存されます。値の暗号化に使用されるキーは、confd.conf に保存 されます。

データの暗号化はオプションです。必要に応じて、encrypt\_data 値を使用してデータを保存で きます。

次の例では、デイゼロ設定データに暗号化された値が含まれています。encrypted\_data は組み 込みの文字列タイプ *tailf:aes-cfb-128-encrypted-string* を使用します。

```
choice input method {
  case file {
    leaf file {
      type ietf-inet-types:uri;
    }
  }
  case data {
    leaf data {
      type types:escbigdata;
    }
  }
  case encrypted data {
    leaf encrypted data {
      type tailf:aes-cfb-128-encrypted-string;
    }
  }
}
```
#### **Advanced Encryption Standard**(**AES**)キーの生成

AES キーの長さは 16 バイトで、32 文字の 16 進数文字列が含まれています。

暗号化を機能させるには、confd.conf で AES キーを設定する必要があります。

/opt/cisco/esc/esc-confd/esc\_production\_confd.conf

```
<encryptedStrings>
    <AESCFB128>
        <key>0123456789abcdef0123456789abcdef</key>
        <initVector>0123456789abcdef0123456789abcdef</initVector>
    </AESCFB128>
</encryptedStrings>
```
デフォルトの AES キーは confD で使用できます。

0123456789abcdef0123456789abcdef

confD キーはハードコードされています。escadm.py はランダムな AES キーを生成し、confD が開始する前にデフォルトの confD AES キーを置き換えます。

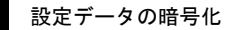

I